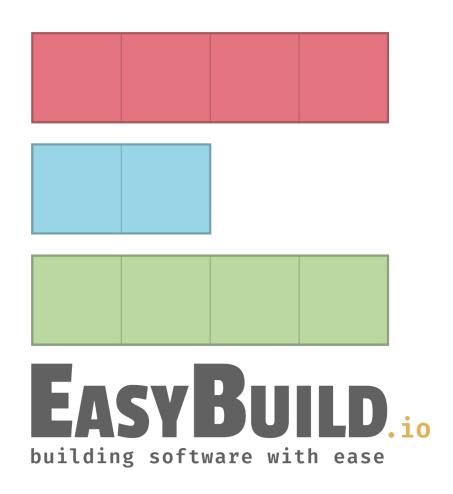

# EasyBuild 5.0

Simon Branford

### Information

#### This talk will cover:

- what has been implemented
- what we aim to implement
- policy changes

#### It will also:

- provide background to decisions and changes
- tell you how you can contribute

### Information

#### This talk will cover:

- what has been implemented
- what we aim to implement
- policy changes

#### It will also

- provide background to decisions and changes
- tell you how you can contribute

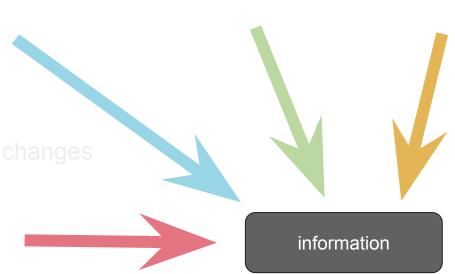

# Change Types

breaking change

A change in how EasyBuild works

These may impact you / require changes

enhancement

A new feature

To make using EasyBuild better or easier

code cleanup

Code enhanced or changes

No impact during use

# EasyBuild

### Major versions:

- 1. November 2012
- 2. March 2015
- 3. November 2016
- 4. September 2019
- 5. ? 2024

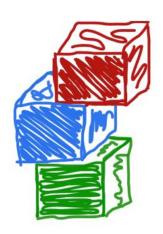

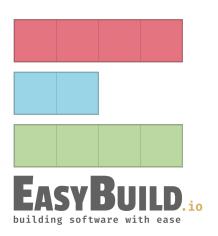

## run\_shell\_cmd to replace run\_cmd / run\_cmd\_qa

#### Improved interface

- Defaults for the standard use case
- Unified running of commands
- More modern Python
- Easier further enhancement
  - Save shell commands and environment
  - Improved logging
  - Error reporting

## run\_shell\_cmd to replace run\_cmd / run\_cmd\_qa

Implemented in framework, with old functions deprecated

Use of run\_cmd / run\_cmd\_qa

- Replaced in framework
- Replaced in CI / testsuite
- Nearly completed replacement in easyblocks
  - https://github.com/easybuilders/easybuild-easyblocks/issues/3089
- If you have custom easyblocks, hooks, etc., to convert
  - <a href="https://docs.easybuild.io/easybuild-v5/run\_shell\_cmd/">https://docs.easybuild.io/easybuild-v5/run\_shell\_cmd/</a>
  - And the easyblock PRs

### Save shell commands and environment

#### Two additional files generated:

- env.sh environment variables
- cmd.sh script to enter environment

#### Then you can:

- rerun failing command(s)
- explore shell command history

To merge: <a href="https://github.com/easybuilders/easybuild-framework/pull/4486">https://github.com/easybuilders/easybuild-framework/pull/4486</a>

# Standardise parameter and config names

Remove inconsistency

Standardise when to shorten a name and when not

#### Plan:

- Add new names as options
- Implement method for auto-renaming
- Switch to using new names in framework, easyblocks, easyconfigs
- Deprecate old names

### Enhance use of download\_instructions

download\_instructions enhanced

- Improved message when source(s) need manual download
- Information on where to place sources
- Provide a better user experience

Easyconfigs CI requires download\_instructions to be specified where needed

## RPATH by default

#### Enabled RPATH linking

- https://docs.easybuild.io/rpath-support
- \$LD\_LIBRARY\_PATH retained
  - o --filter-env-vars available

#### Limited issue with mixed RPATH / non-RPATH stack

- e.g. seen in LAMMPS
- To fix: <a href="https://github.com/easybuilders/easybuild-framework/pull/4475">https://github.com/easybuilders/easybuild-framework/pull/4475</a>

# --trace by default

Improved user experience

- Easier to see what command(s) are used
- Better understanding how EasyBuild operates

Most maintainers were using this as standard

# Python package installation

### PythonPacakge defaults:

- download\_dep\_fail
- use\_pip
- sanity\_pip\_check

#### **Use EBPYTHONPREFIXES**

- Instead of PYTHONPATH
- To merge: <a href="https://github.com/easybuilders/easybuild-framework/pull/4496">https://github.com/easybuilders/easybuild-framework/pull/4496</a>

### Detect Fortran .mod files in GCCcore installations

GCCcore sub toolchain for Intel (and other) compilers

.mod files should not be mixed between compilers

- Warning if detected
- --fail-on-mod-files-gcccore to make this a failure
  - This will be enabled for PRs
- ec parameter: skip\_mod\_files\_sanity\_check
  - GeneMark-ET / CPLEX .mod files are data files

# Python 3.12

Using EasyBuild on Python 3.12

- Working...
- Replaced distutils use

Building Python 3.12

- https://github.com/easybuilders/easybuild-easyconfigs/pull/20407
- Read the notes!

# Changed module options default

#### Lmod, with Lua syntax only

- --module-depends-on on by default
  - Improves module loading/unloading for dependencies
  - <a href="https://lmod.readthedocs.io/en/latest/098">https://lmod.readthedocs.io/en/latest/098</a> dependent modules.html
  - To merge: <a href="https://github.com/easybuilders/easybuild-framework/pull/4500">https://github.com/easybuilders/easybuild-framework/pull/4500</a>
- --module-extensions on by default
  - "way to let users know that a package provides one or more extension"
  - https://lmod.readthedocs.io/en/latest/330 extensions.html
  - To merge: <a href="https://github.com/easybuilders/easybuild-framework/pull/4501">https://github.com/easybuilders/easybuild-framework/pull/4501</a>

### Minimum versions

### Python 3.6

- Python 2.7 usage <5%</li>
- Python 3.5 usage ~1%

#### Lmod

• 8.0.0

#### Tmod

(not yet merged) 4.3.0 if using >= 4

breaking change

## Remove deprecated code

WARNING: Deprecated functionality, will no longer work in EasyBuild v5.0: old\_cmd is deprecated, use new\_cmd from easybuild... instead; see https://docs.easybuild.io/deprecated-functionality/ for more information

In EB5 that code has been removed!

But you've been receiving warnings for this...

breaking change

### New deprecations

### Currently

- EnvironmentModulesC and EnvironmentModulesTcl
  - So Tmod < 4

#### Others will be added

- You'll receive warnings if used
- Removal in EB6
  - So you'll have some time!

# Toolchain support policy

#### Central repository:

- References easyconfigs
- Generally one version of a software per toolchain generation
  - There are exceptions, but aim is to keep them limited

#### Site specific:

- Own repository
  - Add via robot paths
  - See <a href="https://docs.easybuild.io/using-easybuild/#robot\_search\_path">https://docs.easybuild.io/using-easybuild/#robot\_search\_path</a>

# Toolchain support policy

#### https://docs.easybuild.io/policies/toolchains/

Example as of April 2024 when 2023b is the latest generation:

- Accept PRs only for the 6 most recent toolchain generations
  - o Currently: 2023b, 2023a, 2022b, 2022a, 2021b, 2021a
- Deprecate toolchains generations 7 and 8
  - Closing PRs and issues for these toolchains.
  - o Currently: 2020b, 2020a
- Archive easyconfigs for anything older
  - 2019b (and older)
  - Old SYSTEM toolchain easyconfigs

## easyconfigs archive

Separate from the main easyconfigs repository

- Reduces size of the main easyconfigs repository
  - Faster git operations
  - Speeds up testsuite
- https://github.com/easybuilders/easybuild-easyconfigs-archive
- Will not be installed by default
- No support for these easyconfigs

code cleanup

# Removing unused easyblocks

Removed: ACML, ALADIN, ARB, ATLAS, BiSearch, BLACS, CFDEMcoupling, CHARMM, cppcheck, DL\_POLY\_Classic, DOLFIN, Doris, ESPResSo, fastStructure, FreeFEM, HEALPix, IMOD, IronPython, libsmm, Modeller, Molpro, Mono, MSM, NEMO, PGI, pplacer, python\_meep, samcef, SAS, SNPhylo, TotalView, VSC-tools

- No easyconfigs in 5.0.x branch use these
- Mainly old, old software
- If you need support for these in the future, please contribute

breaking change

# Remaining tasks

- Decide on remaining breaking changes for EB5
  - These items will need to be merged soon
- Decide on remaining non-breaking changes for EB5
  - More time to merge these
- Write documentation
  - https://docs.easybuild.io/easybuild-v5/
- Release candidate(s)
  - o Test, test, test
- Release

# Short term impact

Soon, we'll merge the 5.0.x branches into develop

- Some easyconfigs will not build with EB 4.x
  - o e.g. PythonPackage default changes
- Some easyblocks will fail with EB4.x
  - o e.g. those using run\_shell\_cmd
- So when using
  - --from-pr / --include-easyblocks-from-pr
  - o items merged in develop
- CI changes to reflect newly deprecated items

breaking change

### So far...

#### PRs:

- 75 framework
  - New / changed functionality
- 170 easyblocks
  - Mainly related to run\_shell\_cmd
- 85 easyconfigs
  - o Archiving old toolchains

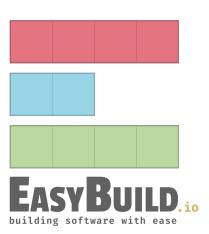

### Observation

### Survey is important

- Allows us a snapshot of usage
  - o Architectures, Python, OS, etc.
  - Decisions are made from this information

# Hands-on: Setting up environment

python3 -m venv eb5

source eb5/bin/activate

pip install --upgrade pip

pip install https://github.com/easybuilders/easybuild-framework/archive/5.0.x.tar.gz

pip install https://github.com/easybuilders/easybuild-easyblocks/archive/5.0.x.tar.gz

pip install https://github.com/easybuilders/easybuild-easyconfigs/archive/5.0.x.tar.gz

eb --version

# Hands-on: Testing

#### Test using EB

If you run into something weird/broken, please report it

Don't hesitate to ask for help in the room

- Simon, Kenneth, Jasper, Adam, ...
- via EasyBuild Slack (#eum or #eb5 channel)